## *15-зертханалық сабақ.* **Windows ОЖ пәрмендер жолының қабыршығы. Cmd.exe интерпретаторы**

Аннотация: Cmd.exe интерпретаторы қолдайтын ішкі пәрмендер мен ең жиі қолданылатын сыртқы пәрмендер (пәрмендер жолының утилиталары) қарастырылады. Енгізу-шығару мен конвейерлеуді қайта бағыттау механизмдері және пәрмендердің шартты орындалуы сипатталады. Файлдық жүйемен жұмыс істеу пәрмендерінің мысалдары келтіріледі.

**Түйін сөздер:** [Windows,](https://intuit.ru/studies/courses/1059/225/lecture/27285?page=1) [Command,](https://intuit.ru/studies/courses/1059/225/lecture/27285?page=1) [shell,](https://intuit.ru/studies/courses/1059/225/lecture/27285?page=1) [пәрмендік](https://intuit.ru/studies/courses/1059/225/lecture/27285?page=1) интерпретатор, [қабыршық](https://intuit.ru/studies/courses/1059/225/lecture/27285?page=1), [программа](https://intuit.ru/studies/courses/1059/225/lecture/27285?page=1), [MS-DOS,](https://intuit.ru/studies/courses/1059/225/lecture/27285?page=1) [COM](https://intuit.ru/studies/courses/1059/225/lecture/27285?page=1), пәрмендер [интерпретаторы](https://intuit.ru/studies/courses/1059/225/lecture/27285?page=1), [сыртқы](https://intuit.ru/studies/courses/1059/225/lecture/27285?page=1) пәрмендер, пәрмендер жолының шақыруы, [PRN,](https://intuit.ru/studies/courses/1059/225/lecture/27285?page=1) [LPT1,](https://intuit.ru/studies/courses/1059/225/lecture/27285?page=1) [AUX](https://intuit.ru/studies/courses/1059/225/lecture/27285?page=1), пәрменнің [кілті](https://intuit.ru/studies/courses/1059/225/lecture/27285?page=2)

Windows пәрмендер жолының қабыршығы. Cmd.exe интерпретаторы

*Windows* операциялық жүйесінде, басқа операциялық жүйелердегідей, интерактивтік (пернетақтада теріліп, бірден орындалатын) пәрмендердің бәрі пәрмендер интерпретаторы, басқаша пәрмендер процессоры немесе пәрмендік жолдың қабыршығы (*command shell*) деп аталатын программаның көмегімен орындалады. Сонымен, *пәрмендік интерпретатор* немесе пәрмендік жолдың *қабыршығы* – жедел жадта орналасып, Сіз терген пәрмендерді оқитын және оларды өңдейтін *программа*. *Windows* 9x ортасында, *MS-DOS-*тағыдай, үнсіз келісім бойынша *пәрмендік интерпретаторды* орындалатын *command*.*com* файлы ұсынады. Ал *Windows* NT нұсқасынан бастап операциялық жүйелер құрамында аса зор мүмкіндіктерге ие Cmd.exe *пәрмендер интерпретаторы* жүзеге асырылған.

### **Қабыршықты іске қосу**

Windows NT/2000/XP ортасында Cmd.exe файлы, операциялық жүйелердің *сыртқы пәрмендеріне* жататын басқа орындалатын файлдар сияқты, %SystemRoot%\SYSTEM32 каталогында орналасқан (значением переменной среды %SystemRoot% айнымалы ортасының мәні болып Windowsтың жүйелік каталогы, әдетте, C:\Windows или C:\WinNT, табылады). *Пәрмендік интерпретаторды* іске қосу (пәрмендік жолдың жаңа сеансын ашу) үшін Бастау (Пуск – Start) мәзірінің Орындау... (Выполнить… – Run) пунктін таңдап, Cmd.exe файл атауын енгізіңіз және OK батырмасын басыңыз. Соның арқасында ішінде пәрмендерді іске қосып, олардың жұмыс нәтижелерін көріп отыруға болатын жаңа терезе (15.1-суретті қараңыз) ашылады.

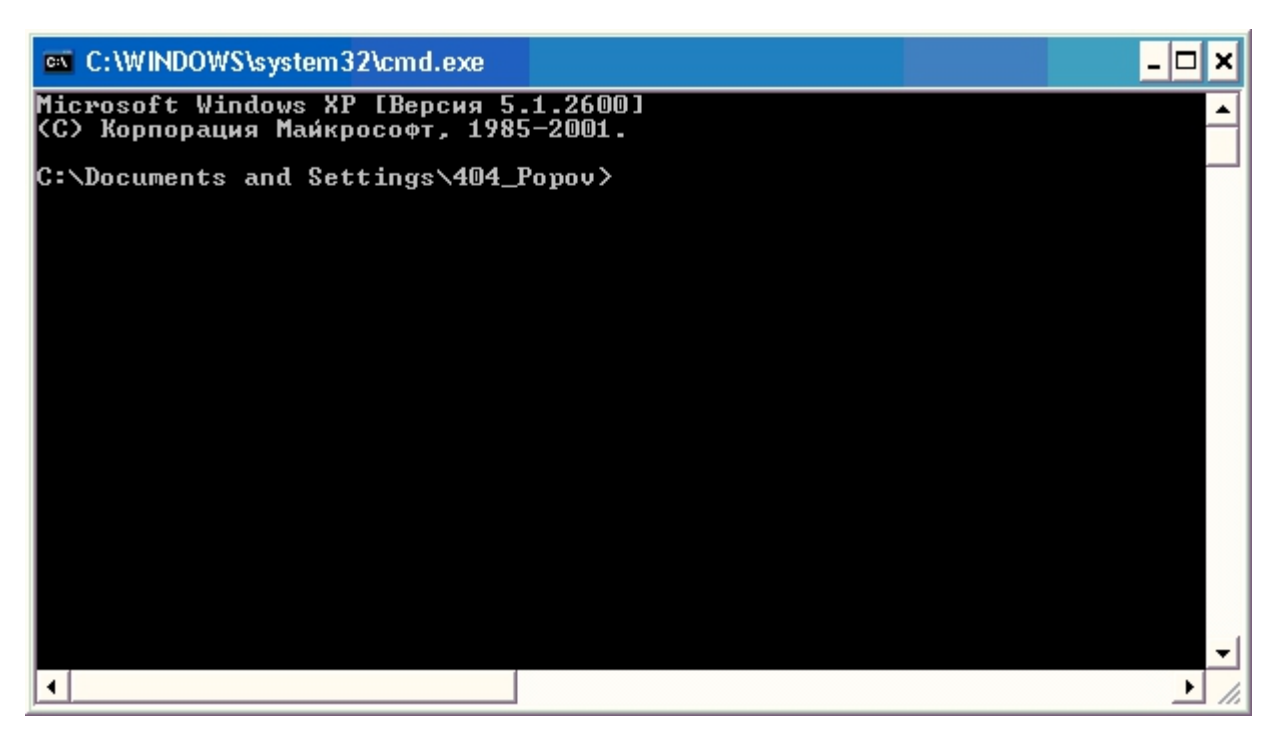

**15.1-сурет.** Windows XP-дегі Cmd.exe интерпретаторының пәрмендік терезесі

#### **Ішкі және сыртқы пәрмендер. Пәрмендер құрылымы**

Қайбір пәрмендерді пәрмендік интерпретатордың өзі-ақ танып, орындайды – мұндай пәрмендер ішкі пәрмендер деп аталады (мысалы, COPY немесе DIR ). Операциялық жүйенің басқа пәрмендері үнсіз келісім бойынша Cmd.exe орналасқан каталогтағы Windowsтың өзі жүктеп, орындайтын басқа программалар сияқты жеке программалар болып табылады. Ондай пәрмендер сыртқы пәрмендер деп аталады (мысалы, MORE немесе XCOPY).

Пәрмендік жолдың өзінің құрылымы мен онымен жұмыс істеу қағидаларын қарастырайық. Пәрменді орындау үшін Сіз *пәрмендік жолдың шақыруынан* (мысалы, C:\> ) кейін осы пәрменнің атауын (регистр маңызды емес), оның параметрлері мен кілтін (егер олар қажет болса) енгізіп, <Enter> батырмасын басыңыз. Мысалы:

### C:\>COPY C:\myfile.txt A:\ /V

Мұндағы пәрменнің атауы –  $COPY$ , параметрлері — C:\myfile.txt және A:\, ал кілі болып /V табылады. Кейбір пәрмендерді кілттердің / символынан емес, – (минус) символынан басталатынын айта кетейік, мысалы, -V.

Windows пәрмендерінің көбінде көптеген қосымша параметрлер мен кілтер болады және оларды есте сақтау да оңай емес. Пәрмендердің көпшілігі сол пәрменнің қызметі мен синтаксисісипатталған кірістірілген анықтамалықпен жабдықталған. Мұндай анықтамалыққа /? кілті бар пәрменді енгізу арқылы қол жеткізуге болады.<br>Мысалы, егер ATTRIB /? Пәрменін еенгізсеңіз, онда MS-DOS терезесінде біз келесі мәтінді көреміз:

Файлдың атрибуттарының бейнеленуі мен өзгеруі.

ATTRIB  $[+R]-R]$   $[+A]-A]$   $[+S]-S]$   $[+H]-H]$   $[$   $[$ диск:  $[$ жол  $(n$ уть) $]$  файлдың атауы $]$   $[$ /S $]$ 

- + Атрибутты тағайындау.
- Атрибутты алып тастау.
- R "Тек оқу" атрибуты.
- A "Мұрағаттық (Архивный)" атрибуты.
- S "Жүйелік" атрибуты.
- H "Жасырын" атрибуты.
- /S Көрсетілген жолдың барлық кірістірілген бумаларындағы файлдарды өңдеу.

Кейбір пәрмендер үшін кірістірілген мәтіннің тым ұзын боуы және оның экранға симауы мүмкін. Мұндай жағдайда көмекті MORE пәрмені мен | конвейерлеу символын қолданып жеке экранға тізбектеп шығаруға болады, мысалы:

# XCOPY /? | MORE

Бұл жағдайда кезекті экран толтырылғаннан кейін көмекті басып шығару кез келген пернені басқанға дейін үзіліп тұрады. Одан басқа, > және >> шығаруды қайта бағыттау (бағытын өзгерту) символдарын пайдаланып, экранға шығарылатын мәтінді кейін қарап шығу үшін мәтіндік файлға бағыттауға болады. Мысалы, XCOPY пәрменінің анықтама мәтінін xcopy.txt мәтіндік файлына шығару үшін келесі пәрмен қолданылады:

## $XCDPY$  /?  $>$   $XCDPY$   $TXT$

Ескерту. Файл атауының орнына компьютер құрылғысының белгілеуін көрсетсе де болады. Windows құрылғылардың келесі атауларын қолайды: *PRN* (принтер), *LPT1*–LPT3 (сәйкес параллель порттар), *AUX* (1-тізбектік портқа қосылған құрылғы), COM1–COM3 (сәйкес тізбектік порттар), CON (терминал: енгізген кезде – пернетақта, шығарғанда – монитор), NUL (бос құрылғы, оған тағайындалған барлық енгізу-шығару амалдары жүзеге аспайды).

### **Енгізу-шығаруды қайта бағыттау және пәрмендерді конвейерлеу (пәрмендер композициясы)**

Windowsта қолдау тапқан стандартты енгізу-шығару құрылғыларының қайта тағайындалуы мен пәрмендердің конвейерлік орындалуының UNIX-тақылетті тұжырымдамаларын толығырақ қарастырайық.

Енгізу-шығару құрылғыларын қайта тағайындау көмегімен бір программа өзі басып шығаратын ақпаратты екінші программаның кірісіне бағыттай алады немесе басқа программаның шығысын ұстап алып, оны өзінің енгізу деректері ретінде пайдалана алады. Осылай, аз ғана программалық шығынмен ақпаратты бір үдерістен екінші үдеріске жөнелту мүмкіндігі туындайды. Іс жүзінде, бұл

операциялық жүйе стандартты енгізу-шығару құрылғыларын пайдаланатын программалар үшін келесі мүмкіндіктер тудырады деген сөз:

- программалар хабарларын экранға (стандартты шығару ағыны) емес файлға немесе принтерге (шығаруды қайта бағыттау) шығару;
- енгізу деректерін пернетақтадан (стандартты енгізу ағыны) емес, алдын ала дайындалған файлдан (енгізуді қайта бағыттау) оқу;
- бір программма шығаратын хабарламаларды басқа программаның енгізу деректері (командалардың конвейерленуі немесе композициясы) ретінде жөнелту.

Пәрмендік жолдан бұл мүмкіндіктер келесі түрде жүзеге асырылады. Қандай да бір пәрмен шығаратын мәтіндік хабарламаларды мәтіндік файлға жіберу үшін келесі конструкцияны пайдалану керек

### пәрмен > файлдың атауы

Егер бұл жағдайда шығаруға арналған файл бұрыннан бар болса, ол қайта жазылады (ескі мазмұны жоғалады), егер бұрын болмаса – құрылады. Сондай-ақ, Можно также не создавать файлды қайтадан құрмай-ақ, пәрмен шығаратын ақпаратты бұрыннан бар файлдың соңына апарып жазуға да болады. Ол үшін шығаруды қайта бағыттау пәрмені былай жазылуы керек:

#### пәрмен >> файлдың атауы

Бағыттаудың < символы көмегімен берілген пәрменнің енгізу деректерін пернетақтадан емес, анықталған (алдын ала дайындалған) файлдан оқуға болады:

#### пәрмен < файлдың атауы

Енгізу-шығаруды қайта бағыттаудың бірнеше мысалын келтірейік.

- 1. COPY пәрменінің кірістірілген анықтамасын copy.txt файлына шығару: COPY  $/$ ? > copy.txt
- 2. XCOPY пәрменінің анықтама мәтінін copy.txt файлына қосу:  $XCOPY$  /?  $>>$  copy.txt
- 3. date.txt файлынан жаңа дата енгізу (DATE жүйелік датаны қарау және өзгерту):  $\text{DATE}$  < date txt.

Егер белгілі пәрмен орындалған кезде қате туындаса, ол туралы хабарлама үнсіз келісім бойынша экранға. Қажет жағдайда қателер туралы хабарламаны мына конструкцияның көмегімен мәтіндік файлға қайта бағыттауға болады

пәрмен 2> файлдың атауы

Бұл жағдайда стандарттық шығару файлға жүргізіледі. Сондай-ақ, ақпараттық хабарламалар мен қателер туралы хабарламаларды бір ғана файлға шығару мүмкіндігі бар. Ол былай жасалады:

пәрмен > файлдың атауы 2>&1

Мысалы, төменде келтірілген пәрменде стандартты шығару ағыны мен стандартты шығару қателер ағыны copy.txt файлына қайта бағытталады:

 $XCOPY A:\1.txt C: > copy.txt 2>&1$ 

Соңында, келесі конструкция

пәрмен1 | пәрмен2

көмегімен бірінші пәрмен шығарған хабарламаларды екінші пәрменнің (пәрмендер конвейері) енгізу деректері ретінде қолдануға болады.<br>Енгізу-шығаруды қайта бағыттау және конвейерлеу механизмдерін пайдалана

отырып, пәрмендік жолдан түрлі құрылғыларға ақпарат жіберуге және стандартты енгізуді пайдаланатын пәрмендер мен прогаммалар жасайтын сұраныстардың жауабын автоматтандыруға болады. Бұл мәселелерді шешу үшін хабарламаны экранға шығаратын келесі пәрмен жарайды

### ECHO [хабарлама].

Осы пәрменді қолдану мысалдарын қарастырайық.

- 1. Принтерге жүгірту (бос жолдар басу) символын жіберу:  $ECHO^{\wedge}L > PRN$
- 2. Ағымдағы каталогтың барлық файлдарын ескертусіз (жою туралы сұранысқа автоматты түрдегі оң жауап) жою: ECHO y | DEL \*.\*
- 3. Пәрмендік жолдан телефон арқылы қосылу (модем COM2 портымен байланысқан):

ECHO ATDT 1(123)555-1234 > COM2

### **MORE және SORT пәрмендері**

Жұмыс жасау үшін енгізу-шығаруды қайта бағыттау мен конвейерлеу қолданылып жиі пайдаланылатын пәрмен болып MORE пәрмені табылады. Бұл пәрмен стандартты енгізуді конвейерден немесе қайта бағытталдан файлдан өлшемі экранның мөлшерінен аспайтын бөліктерге бөліп оқиды және ақпаратты осылай бөлшектеп шығарады. Әтетте MORE ұзын файлдарды қарап шығу үшін қолданылады. Бұл пәрменнің синтаксисінің үш нұсқасы бар:

MORE [диск:][жол]файлдың атауы MORE < [диск:][жол]файлдың атауы Пәрменнің атауы | MORE

Параметр [диск:][жол]файлдың атауы параметрі экранда көрінетін деректерімен бірге файлдың орналасқан жері мен атауын анықтайды. Пәрменнің атауы параметрі шығарылуы экранда бейнеленетін пәрменді (мысалы, мәтіндік файлдың мазмұнын экранға шығару үшін қолданылатын DIR немесе TYPE пәрменін) тағайындайды. Екі мысал келтірейік.

DIR пәрменінің көмегін экрандарға бөліп қарау үшін келесі пәрмен қолданылады:

### DIR /? | MORE

news.txt мәтіндік файлын экрандарға бөліп қарау үшін пәрмендердің келесі нұсқалары қолданылуы мүмкін:

MORE news txt. MORE < news.txt TYPE news.txt | MORE

Енгізу-шығаруды қайта бағыттау мен конвейерлеуді пайдалатын кең тараған пәрменнің болып SORT пәрмені табылады. Бұл пәрмен сүзгіш (фильтр) сияқты жұмыс істейді: ол берілген бағандағы символдарды оқиды, оларды өсу немесе кему реті бойынша реттейді және сұрыпталған ақпаратты файлға, экранға немесе басқа құрылғыға шығарады. Бұл пәрмен синтаксисінің екі нұсқасы болуы мүмкін:

SORT [/R] [/+n] [[диск1:][жол1]файл1] [> [диск2:][ жол2]файл2]

немесе

[пәрмен ] | SORT [/R] [/+n] [> [диск2:][ жол2]файл2].

Бірінші жағдайда [диск1:][ жол1]файл1 параметрі сұрыпталуы қажет файлдың атауын анықтайды. Екінші жағдайда көрсетілген пәрменнің шығарылатын деректері сұрыпталатын болады. Егер файл1 параметрлері немесе пәрмен берілмеген болса, онда SORT деректерді стандарттық енгізу құрылғысынан оқитын болады.

[диск2:][жол2]файл2 параметрі сұрыпталған шығару бағытталуы үшін қажет файлды тағайындайы; ал егер бұл параметр берілмесе, онда шығару стандарттық шығару құрылғысына бағытталатын болады.

Үнсіз келісім бойынша сұрыптау өсу ретімен орындалады. /R кілті сұрыптау ретін кері қарай (Z-тен A-ға дейін, содан соң 9-дан 0-ге дейін) өзгертуге мүмкіндік береді. Мысалы, кері ретпен сұрыпталған price.txt файлын экрандарға бөліп қарау үшін, келесі пәрменді орындау керек:

### SORT /R < price.txt |MORE

/+n кілті файлда n-ші бағанның символдары бойынша сұрыптауды анықтайды. Мысалы, /+10 сұрыптаудың әр жолдың 10-позициясынан басталатынын білдіреді. Үнсіз келісім бойынша файл бірінші баған бойынша сұрыпталады.

#### **Пәрмендерді шартты орындау және топтастыру**

Windows NT/2000/XP ОЖ пәрмендер жолында бір мезетте бірнеше пәрмен енгізуге және орындалу нәтижелеріне қарай оларды басқаруға мүмкіндік беретін арнайы символдарды пайдалануға болады. Осындай шартты өңдеу символдарының көмегімен можно содержание небольшого кішкене дестелік файлдың мазмұнын бір жолға жазып, алынған (қалыптасқан) құрама пәрменді орындауға болады.

& амперсанд символын қолданып бір пәрмен жолында бірнеше утилитаны ажыратып жазуға және оларды бірінің артынан бірі орындалатын етуге болады. Мысалы, егер DIR & PAUSE & COPY /? пәрменін теріп, <Enter> пернесін бассаңыз, онда алдымен экранға ағымдағы каталогтың мазмұны шығарылып, артынан кез келген пернені бассаңыз – COPY пәрменінің кірістірілген анықтамасы шығарылады.

^ символы пәрмендік символдарды мәтін ретінде пайдалануға мүмкіндік береді, яғни, бұл жағдайда арнайы символдардың мәндері еленбейтін болады (происходит игнорирование). Мысалы, егер пәрмендер жолында

### ECHO Абв & COPY /?

енгізіп, <Enter> пернесін бассақ, онда бірінен соң бірі екі пәрмен орындалады: ECHO Абв және COPY /? (ECHO пәрмені экранға одан кейін пәрмендер жолында көрсетілген символдарды шығарады). Ал егерде

### ECHO  $A\overline{0}$   $\overset{\frown}{R}$   $\overset{\frown}{R}$  COPY  $/2$

пәрменін орындасақ, онда экранға

### Абв & COPY /?

тізбегі шығарылады. Бұл жағдайда тиісті параметрлерімен жәй бір ECHO пәрмені орындалады.

Windows ОЖ-де пәрмендерді шартты өңдеу && және || символдарының көмегімен келесі жолмен жүзеге асырылады. Қосарланған амперсанд && пәрмендер жолында одан кейін орналасқан пәрменді тек амперсандтар алдында тұрған пәрмен табысты орындалғанда ғана іске қосады.

Мысалы, егер C: дискінің түбірлік каталогында plan.txt файлы бар болса, онда TYPE C:\plan.txt && DIR жолының орындалуы осы файл мен ағымдағы каталогтың мазмұнын экранға шығаруға алып келеді. Ал егер C:\plan.txt файл жоқ болса, онда DIR пәрмені орындалмайды.

Қосарланған || символы пәрмендер жолында кері әрекет жасайды, яғни осы символдардан кейін орналасқан пәрменді тек олардың алдында жүретін пәрмен табысты орындалмаған жағдайда ғана іске қосады. Сонымен, егер алдыңғы мысалдағы C:\plan.txt файлы жоқ болса, онда TYPE C:\plan.txt || DIR жолының орындалуы нәтижесінде экранға ағымдағы каталогтың мазмұны шығарылады.

Шартты өңделудің тек жақын пәрменге ғана әсер ететінін ескерте кетейік, яғни,

### TYPE C:\plan.txt && DIR & COPY /?

жолындағы COPY /?Пәрмені кез келген жағдайда, TYPE C:\plan.txt пәрменінің орындалу нәтижесінен тәуелсіз, іске қосылады.

Пәрмендер жолында бірнеше утилитаны жақшалардың көмегімен топтастыруға болады. Мысалы, келесі екі жолды қарастырайық:

## TYPE C:\plan.txt && DIR & COPY /? TYPE C:\plan.txt && (DIR & COPY /?)

Олардың біріншісінде қосарланған && шартты өңдеу символы тек DIR пәрменіне әсер етеді, ал екіншісінде – бір мезетте екі пәрменге де: DIR және COPY.

### **Файлдық жүйемен жұмыс жасау пәрмендерінің мысалдары**

Файлдық жүйемен жұмыс жасау үшін ең көп қолданылатын пәрмендердің қайсыбіреулерін қарастырайық. Алдымен Windows жүйесінде файлдарға сілтейтін жолдарды анықтаудың бірнеше ерекшеліктерін атап өтейік.

### **Файлдық жүйенің объектілеріне сілтеме жасайтын жолдар**

Файлдық жүйенің қисындық (логикалық) тұрғыда ағаш түріндегі құрылымға ие екенін және файлдардың атауларының [диск:][жол\] файл атауы форматында берілетінін, яғни, міндетті параметр болып тек оның атауының табылатынын есіңізге салайық. Сонымен қатар, егер жол "\" символынан басталса, онда маршрут түбірлік каталогтан, әйтпесе – ағымдағы каталогтан саналады. Мысалы, C:123.txt атауы 123.txt файлын C: дискіндегі ағымдағы каталогта, C:\123.txt атауы – 123.txt файлын C: дискінің түбірлік каталогында, ал ABC\123.txt атауы – 123.txt файлын ағымдағы каталогтың ішкі ABC каталогында анықтайды.

Ағымдағы каталог пен аталық (родительский) каталогға арналған ерекше белгілеулер де бар. Ағымдағы каталог "." (нүкте) символымен, оның аталық каталогы – ".." (қос нүкте) символымен белгіленеді. Мысалы, егер ағымдағы каталог болып C:\WINDOWS табылатын болса, онда C: дискінің түбірлік каталогындағы autoexec.bat файлына сілтейтін жолды ..\autoexec.bat түрінде жазуға болады.

Файлдардың атауларында (бірақ дискілердің немесе каталогтардың емес) можно применять так называемые топтық немесе шаблондар деп аталатын символдарды: "?" (сұрақ белгісі) және "\*" (жұлдызша). "\*" символы файл атауындағы рұқсат етілген кез келген символдардың еркін санын, ал "?" символы – бір еркін символды немесе оның болмауын білдіреді. Айталық, text??1.txt шаблонына, мысалы, имена text121.txt және text911.txt атаулары, под text\*.txt шаблонына — text.txt, textab12.txt атаулары, ал text.\* шаблонына – text атаулы және еркін кеңейтілулері бар барлық файлдар сәйкес келеді.

Пәрмендік жолмен жұмыс істегенде файлдардың ұзын атауларын қолдану үшін, оларды (қосарланған) тырнақшаға алу керек. Мысалы, 'Мои документы' каталогындағы 'Мое приложение.exe' атаулы файлды іске қосу үшін пәрмендік жолда "C:\Мои документы\Мое приложение.exe" деп теріп, <Enter> пернесін басу керек. Енді файлдық жүйемен жұмыс жасауға арналған пәрмендердің нақты өздеріне көшейік.

### **CD пәрмені**

Ағымдағы каталогты келесі пәрменнің көмегімен өзгертуге болады:

### CD [диск:][жол\]

Қажетті каталогқа сілтейтін жол жоғарыда келтірілген ескертулер ескеріліп көрсетілуі тиіс. Мысалы, CD \ пәрмені ағымдағы дискінің түбірлік каталогына ауысуды орындайды. Егер CD пәрменін параметрсіз іске қоссаңыз, онда экранға ағымдағы дискі мен каталогтың атаулары шығарылады.

### **COPY пәрмені**

Компьютерде жұмыс істегенде ең көп қайталанатын есептердің бірі болып файлдарды бір жерден басқа жерге көшіру мен орын алмастыру болып табылады. Бір немесе бірнеше файлды көшіру үшін используется команда COPY пәрмені пайдаланылады.

Бұл пәрменнің синтаксисі:

# COPY [/A|/B] ақпарат көзі (источник) [/A|/B] [+ ақпарат көзі [/A|/B] [+ ...]] [нәтиже  $\lceil$ /A|/B]]  $\lceil$ /V] $\lceil$ /Y|/-Y]

COPY пәрменінің параметрлері мен кілттерінің қысқаша сипаттамасы 15.1-кестеде келтірілді.

15.1-кесте. COPY пәрменінің параметрлері мен кілттері

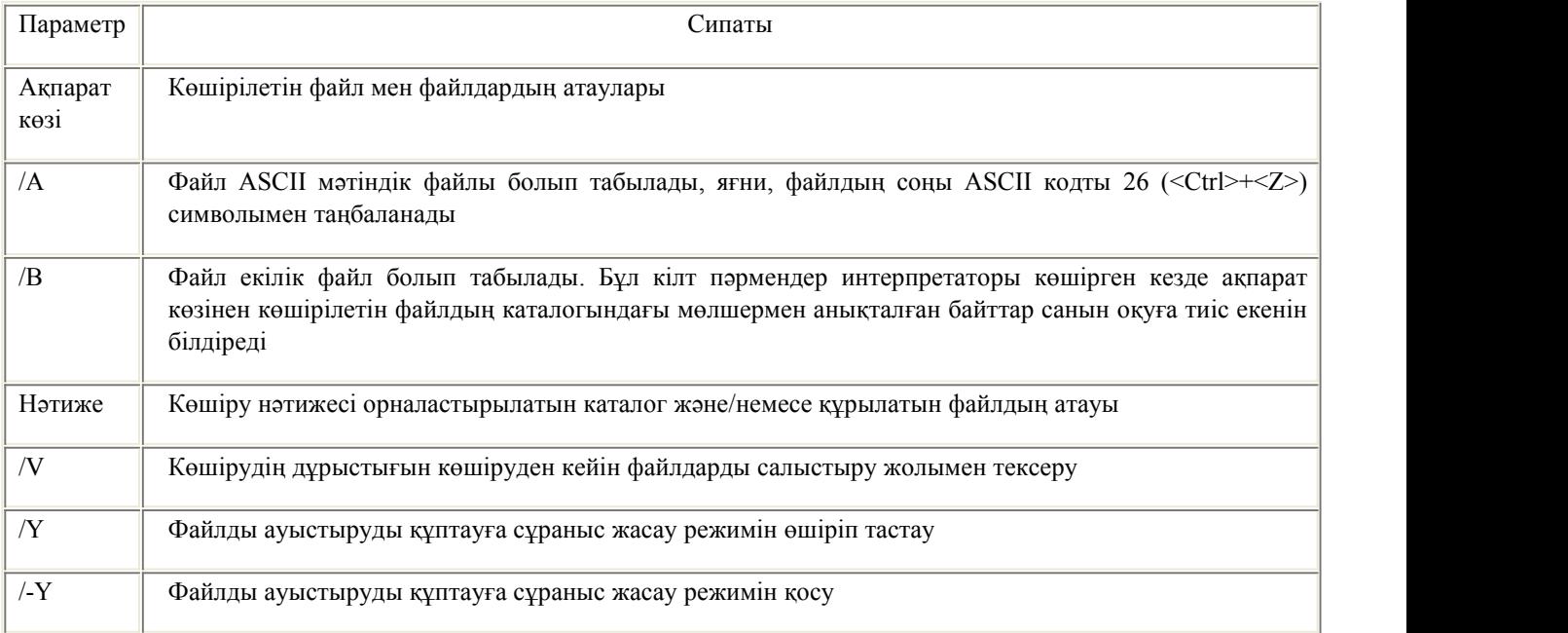

COPY пәрменін пайдалану мысалдарын келтірейік.

1. abc.txt файлын ағымдағы каталогтан в D:\PROGRAM каталог сол атаумен көшіру:

COPY abc.txt D:\PROGRAM

2. abc.txt файлын ағымдағы каталогтан в D:\PROGRAM каталог жаңа def.txt атауымен көшіру:

COPY abc.txt D:\PROGRAM\def.txt

3. txt кеңейтілулері бар барлық файлдарды с A: дискінен C: дискіндегі 'Мои документы' каталогына көшіру:

COPY A:\\*.txt "C:\Мои документы"

Егер пәрменде мақсаттық файл көрсетілмесе, онда COPY пәрмені ақпарат көзі болып табылатын файлдың көшірмесін сол атаумен, құрылған күні мен уақытын көрсетіп құрады, және жаңа көшірмені ағымдағы дискінің ағымдағы каталогына орналастырады. Мысалы, A: дискінің түбірлік каталогындағы барлық файлдарды ағымдағы каталогқа көшіру үшін мынадай қысқа пәрменді орындасақ жеткілікті:

#### COPY  $A\cdot$  \* \*

Көшірген кезде ақпарат көзі немесе нәтиже ретінде файлдардың атауларын ғана емес, компьютер құрылғыларының атауларын да көрсетуге болады. Мысалы, abc.txt файлын принтерде басып шығару үшін, осы файлды *PRN* құрылғысына көшіру пәрменін қолдануға болады:

#### COPY abc.txt *PRN*

Тағы да бір қызық мысал: жаңа мәтіндік файл құрып, оған мәтіндік редакторды пайдаланбай ақпарат жазамыз. Ол үшін Сіздің пернетақтада тергеніңізді my.txt файлына (егер бұл файл бұрыннан бар болса, онда ол қайта жазылады, әйтпесе – құрылады) көшіретін COPY CON my.txt пәрменін теру жеткілікті. Енгізуді аяқтау үшін файлдың соңы символын енгізу, яғни <Ctrl>+<Z> пернелерін басу керек.

COPY пәрмені сондай-ақ бірнеше файлды бір файлға біріктіре (желімдей) алады. Ол үшін бір ғана нәтижелік және бірнеше бастапқы файл көрсету керек. Бұған топтық белгілерді (? немесе \*) және сонымен бірге файл1 + файл2 + файл3 пішімін қолдану жолымен қол жеткізуге болады. Мысалы, 1.txt және 2.txt файлдарын 3.txt файлына біріктіру үшін келесі пәрменді орындауға болады:

# COPY 1.txt+2.txt 3.txt

Ағымдағы каталогтағы .dat кеңейтілулі барлық файлдарды жалғыз all.dat файлына біріктіруді былай жүзеге асыруға болады:

### COPY /B \*.dat all.dat

Мұндағы /B кілті, файлдарды біріктіргенде (при комбинировании) үнсіз келісім бойынша COPY пәрмені файлдарды мәтіндік деп есептейтін болғандықтан, біріктірілетін файлдардың қиылып қалуының алдын алу үшін қолданылады.

Егер мақсаттық файлдың атауы көшірілетін файлдардың бірінің (біріншісінен басқа) атауымен бірдей болса, онда мақсаттық файлдың бастапқы мазмұны жоғалады. Егер мақсаттық файлдың атауы көрсетілмесе, онда ол ретінде тізімдегі бірінші файл қолданылады. Мысалы, COPY 1.txt+2.txt пәрмені 1.txt файлының мазмұнына 2.txt файлының мазмұнын қосады. COPY пәрменін қандай да бір файлға ағымдағы дата мен уақытты оның мазмұнын өзгертпей меншіктеу үшін де қолдануға болады.Ол үшін келесі типтегі пәрменді енгізу керек

### COPY /B  $1.txt +$ ,

Мұндағы үтірлер қабылдаушы файлдың параметрін өткізіп жіберуді білдіреді, және осы қажет нәтижеге алып келеді.

СОРҮ пәрменінің өз кемшіліктері де бар. Мысалы, оның көмегімен жасырын және жүйелік файлдарды, нөлдік ұзындықтағы файлдарды, ішкі каталогтардың (подкаталогов) файлдарын көшіруге болмайды. Сонымен қатар, егер файлдар тобын көшіру кезінде COPY дәл осы уақытта көшіруге болмайтын файл кездестірсе (мысалы, ол басқа қосымшамен жұмыс жасап жатса), онда көшіру үдерісі толықтай үзіледі және басқа файлдар көшірілмей қалады.

# **XCOPY пәрмені**

COPY пәрменін сипаттау кезінде көрсетілген мәселелерді көшіру үшін аса көп мүмкіндіктер ұсынатын XCOPY пәрменінің көмегімен шешуге болады. Бірақ, алайда, XCOPY пәрменінің тек файлдармен және каталогтармен ған, құрылғылармен емес ғана жұмыс істей алатынын атап кетуіміз керек.

Бұл пәрменнің синтаксисі төмендегідей:

### XCOPY ақпарат көзі (источник) [нәтиже] [кілттер]

XCOPY пәрменінің кілттері көп, біз олардың біразын ғана қарастырамыз. /D[:[дата]] кілті тек көрсетілген датадан кейін өзгертілген файлдарды көшіруге мүмкіндік береді. Егер дата параметрі көрсетілмесе, онда көшіру, егер ақпарат көзі нәтижеден жаңарақ болса ғана жүргізілетін болады. Мысалы, келесі пәрмен

XCOPY "C:\Мои документы\\*.\*" "D:\BACKUP\Мои документы" /D

'D:\BACKUP\Мои документы' каталогына 'C:\Мои документы' каталогынан тек соңғы ұқсас көшіру уақытынан кейін өзгертулер енгізілген немесе 'D:\BACKUP\Мои документы' каталогында бұрын мүлдем болмаған файлдарды көшіреді.

/S кілті каталог-көздегі барлық бос емес ішкі каталогтарды көшіруге мүмкіндік береді. Ал /E кілтінің көмегімен тіпті барлық ішкі каталогтарды, бос еместерін қоса есептегендегі, толықтай көшіруге болады.

Егер /C кілті көрсетілсе, онда көшіру тіпті қате пайда болған жағдайда да жалғаса береді. Бұл көшіру амалдарын файлдар топтарына қолданған кезде өте пайдалы болады, мысалы, деректерді резервтік көшірген жағдайда.

/I кілті тағайындау (нәтижелік) файлы жоқ болған кезде бірнеше файл көшірілгенде маңызды. Бұл кілт тағайындалғанда XCOPY пәрмені нәтижелік файл каталог болуы тиіс деп есептейді. Мысалы, егер /I кілтін келесі .txt кеңейтілулі барлық файлдарды ағымдағы каталогтан әлі құрылмаған TEXT ішкі каталогына көшіру пәрменінің

### XCOPY \*.txt TEXT /I

құрамында анықтасақ, онда TEXT ішкі каталогы қосымша сұраныстарсыз-ақ құрылатын болады.

/Q, /F және /L кілттері көшіру кезіндегі бейнелеу режимі үшін жауап береді. /Q кілті тағайындалғанда имена файлдардың атаулары көшіру орындалған кезде кескінделмейді, ал /F кілті анықталса — ақпарат көзі мен нәтиженің толық жолдары бейнеленеді. /L кілті тек көшірілетін файлдардың ғана көрінетінін (соған қарамастан көшірудің өзі орындалмайды) білдіреді.

/H кілтінің көмегімен жасырын және жүйелік файлдарды көшіруге болады, ал /R кілтінің көмегімен — "Тек оқу үшін" атрибуты тағайындалған файлдарды ауыстыруға болады. мысалы, C: дискінің түбірлік каталогынан барлық файлдарды (жасырын және жүйелік файлдарды қоса есептегенді) D: дискіндегі SYS каталогына көшіру үшін келесі пәрменді енгізу керек:

## XCOPY C:\\*.\* D:\SYS /H

/T кілті XCOPY пәрменін тек ақпарат көзінің каталогтарының құрылымын олардың ішінде орналасқан файлдарды қайталамай көшіру үшін пайдалануға мүмкіндік береді және оған боскаталогтар мен ішкі каталогтар кірмейді. Ал бос каталогтар мен ішкі каталогтарды бәрібір кіргізу үшін /T және /E кілттерінің комбинациясын пайдалану керек.

XCOPY пәрменін пайдалана отырып көшіргенде тек бұған дейін болған файлдарды ғана жаңартуға болады (жаңа файлдар жазылмайды). Ол үшін /U кілті қолданылады. Мысалы, егер C:\2 каталогында a.txt және b.txt файлдары, ал C:\1 каталогында — a.txt, b.txt, c.txt және d.txt файлдары бар болса, онда

# XCOPY C:\1 C:\2 /U

пәрмені орындалғаннан кейін C:\2 каталогында бұрынғыша тек екі мазмұндары C:\1 каталогындағы сәйкес файлдардың мазмұнымен ауыстырылған a.txt және b.txt файлдары қалады. Егер XCOPY пәрменінің көмегімен "Тек оқу үшін" атрибуты тағайындалған файл көшірілген болса, онда үнсіз келісім бойынша файла көшірмеден бұл атрибут алынып тасталады. Тек деректерді ғана емес, файлдың атрибуттарын толық көшіру үшін /K кілтін пайдалану керек.

/Y және /-Y кілттері көшіргенде файлды алмастыру алдында келісім туралы сұраныс жасау керек немесе екрек еместігін анықтайды. /Y – бар мақсаттық файлды қайта жазуға келісім сұранысын басу, /-Y — бар мақсаттық файлды қайта жазуға келісім сұранысын жасау.

### **DIR пәрмені**

Тағы да бір өте пайдалы пәрмен болып дискілер мен каталогтардың мазмұны туралы ақпарат алу үшін қолданылатын DIR [диск:][жол][файлдың атауы][кілттер] пәрмені табылады. Экранға мазмұны шығарылуға тиіс дискі мен каталогты [диск:][жол] параметрі тағайындайды. Ал [файлдың\_атауы] параметрі тізімге енгізілуі тиіс файлды немесе файлдар тобын анықтайды. Мысалы,

### DIR  $C^{\cdot,*}$  bat

пәрмені C: дискінің түбірлік каталогындағы .bat кеңейтілуі бар барлық файлдарды экранға шығарады. Егер бұл пәрменді параметрлерсіз іске қоссақ, онда дискінің белгісі (метка) мен оның сериялық номері, ағымдағы каталогта саталған файлдар

мен ішкі каталогтардың атаулары (қысқа және ұзын нұсқада), сондай-ақ олардың соңғы өзгертілген күні (дата) мен уақыты шығарылады. Сонан кейін каталогтағы файлдар саны, файлдар алатын жалпы көлем (байтпен көрсетілген), және дискідегі бос кеңістіктің көлемі шығарылады. Мысалы:

C құрылғысындағы томның белгісі (метка) PHYS1\_PART2

Томның сериялық номері: 366D-6107

C:\aditor бумасының мазмұны

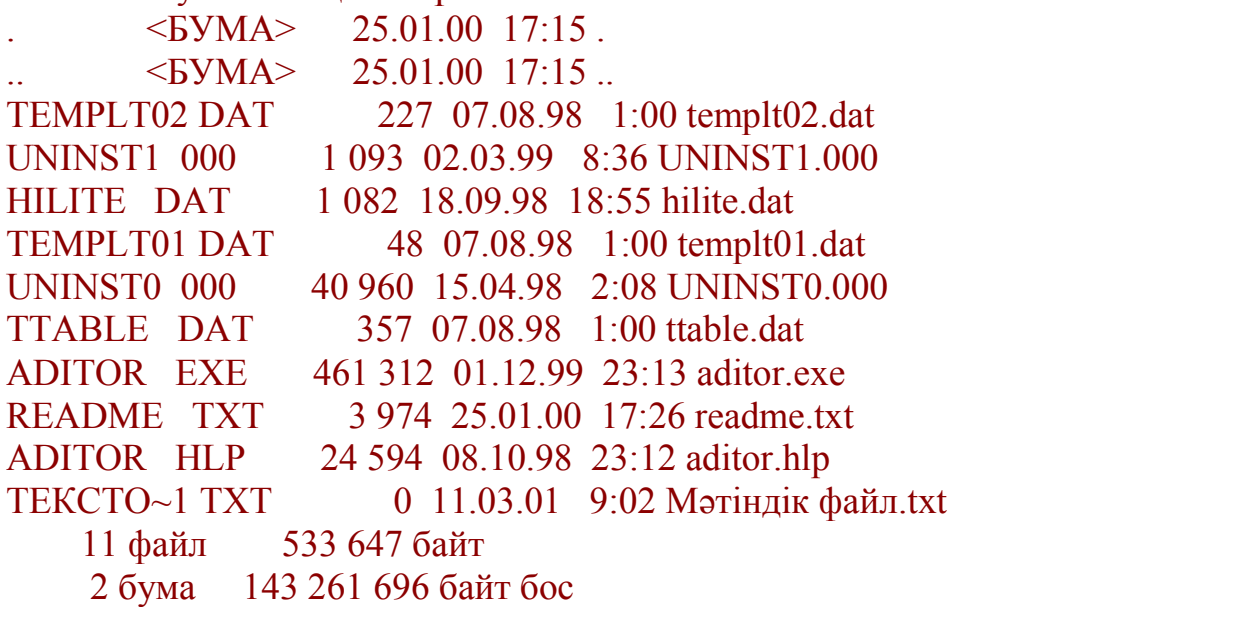

DIR пәрмені кілттерінің көмегімен әртүрлі орналасу, сүзгілеу және сұрыптау режимдерін белгілеуге болады. Мысалы, /W кілтін қолданғанда файлдар тізімдемесі кеңейтілген форматта әр жолда мүмкін ең үлкен санмен көрсетілген файлдардың немесе каталогтардың атаулары шығарылады. Мысалы:

```
C құрылғысындағы томның белгісі (метка) PHYS1_PART2
Томның сериялық номері: 366D-6107
C:\aditor бумасының мазмұны
[.] [..] TEMPLT02.DAT UNINST1.000 HILITE.DAT
TEMPLT01.DAT UNINST0.000 TTABLE.DAT ADITOR.EXE
     README.TXT
ADITOR.HLP ТЕКСТО~1.TXT
   11 файл 533 647 байт
```
2 бума 143 257 600 байт бос

 $|A|$ [:]атрибуттар] кілтінің көмегімен тек атрибуттары ( $R -$ "Тек оқу үшін",  $A -$ "Мұрағаттық",  $S -$  "Жүйелік",  $H -$  "Жасырын", "-" префиксі ЕМЕС мәніне ие) берілген каталогтар мен файлдардың атауларын ғана шығаруға болады. Егер /A кілті атрибуттың бірден артық мәнімен қолданылса, тек барлық атрибуттары берілген атрибуттарға сәйкес файлдардың атаулары ғана шығарылады. Мысалы, C: дискінің түбірлік каталогындағы жасырын және жүйелік болып табылатын барлық фалдардың атауларын шығару үшін төмендегі пәрменді

# DIR  $C:\angle$  /A:HS,

ал атрибуты жасырыннан басқа барлық файлдарды шығару үшін – келесі пәрменді орындауымыз керек:

# DIR  $C:\setminus /A:-H$

Осы жерде каталогтың атрибутына D әрпінің сәйкес келетінін айта кетуіміз керек, яғни, мысалы, C: дискінің барлық каталогтарының тізімін шығару үшін

# DIR C: /A:D

пәрменін орындау керек. /O[[:]сұрыптау(сортировка)] кілті DIR пәрменімен каталог шығарылған кезде оның мазмұнын сұрыптаудың ретін тағайындайды. Егер бұл кілт көрсетілмесе, онда DIR файлдар мен каталогтардың атауларын олардың каталогта орналасқан ретімен басып шығарады. Егер /O кілті берілсе, ал сұрыптау параметрі көрсетілмесе, онда DIR атауларды алфавиттік ретпен шығарады порядке. Сұрыптау параметрінде елесі мәндерді пайдалануға болады: N – атауы бойынша (алфавиттік), S – өлшемі бойынша (кішісінен бастап), E – кеңейтілуі бойынша (алфавиттік), D – дата бойынша (ең ескілерінен бастап), A – жүктеу датасы бойынша (ең ескілерінен бастап), G – тізімді каталогтардан бастап. "–" префиксі кері ретті білдіреді. Егер сұрыптау ретінің бірден артық мәндері берілсе, онда файлдар алдымен бірінші критерий бойынша, сонан соң екінші, үшінші және с.с. ретпен сұрыпталады.

/S кілті файлдар тізімінің берілген каталог пен оның ішкі каталогтарынан шығарылатынын білдіреді.

/B кілті тек каталогтар мен файлдардың атауларын (ұзын форматта) ғана әр жолда бір бірден, кеңейтулерін қоса, санап шығады. Және тек негізгі ақпарат қана, қорытындысы саналмай және көрсетілмей шығарылады. Мысалы:

templt02.dat UNINST1.000 hilite.dat templt01.dat UNINST0.000 ttable.dat aditor.exe readme txt aditor.hlp Мәтіндік файл.txt

### **MKDIR және RMDIR пәрмендері**

Жаңа каталогты құру немесе бұрыннан бар бос каталогты жою үшін сәйкесінше MKDIR [диск:]жол және RMDIR[диск:]жол[кілттер] пәрмендері (немесе олардың қысқа аналогтары MD и RD ) қолданылады. Мысалы:

```
MKDIR "C:\Примеры" RMDIR "C:\Примеры"
```
Егер берілген атаулы каталог немесе файл бұрыннан бар болса, онда MKDIR пәрмені орындала алмайды. Егер жойылатын каталог бос болмаса, онда RMDIR пәрмені орындалмайды.

# **DEL пәрмені**

Бір немесе бірнеше файлды келесі пәрменнің көмегімен жоюға болады:

# DEL [диск:][жол]файлдың\_атауы[кілттер]

Бірден бірнеше файлды жою үшін ? және \* топтық белгілері қолданылады. /S кілті көрсетілген файлдарды барлық ішкі каталогтардан жоюға, /F кілті – тек оқуға арналған файлдарды күштеп жоюға, /A[[:]атрибуты] кілті – файлдарды атрибуттар бойынша (DIR пәрменіндегі /A[[:]атрибуты] кілтіне ұқсас) жою үшін таңдап алуға мүмкіндік береді.

# **REN пәрмені**

RENAME (REN) пәрменінің көмегімен файлдар мен каталогтардың атауларын өзгертуге болады.Бұл пәрменнің синтаксисінің түрі келесідей:

# REN [диск: ][жол][каталог1|файл1] [каталог2|файл2]

Мұндағы каталог1|файл1 параметрі өзгертілуге тиіс каталогтың/файлдың атауын анықтайды, ал каталог2|файл2 каталогтың/файлдың жаңа атауын нұсқайды. REN пәрменінің кез келген параметрінде ? және \* топтық белгілерін қолдануға болады. Бұл жағдайда файл2 параметрінің шаблонында қолданылған символдар файл1 параметрінің сәйкес символдарымен бірдей болуы тиіс. Мысалы, ағымдағы директорийдегі (каталогтағы) кеңейтілулері .txt барлық файлдардың кеңейтілулерін .doc етіп өзгерту үшін мынандай пәрмен енгізіп, орындау керек:

### $REN * txt * doc$

Егер файл2 атаулы файл бұрыннан бар болса, онда REN пәрмені орындауды тоқтатады, және файл бұрыннан бар немесе жұмыс істеп тұр деген хабарлама басылып шығарылады. Сонымен қатар, REN пәрменінде нәтижелік каталог пен файл құру үшін басқа диск немесе каталог көрсетуге болмайды. Бұл мақсатта файлдар мен каталогтардың атауларын өзгертуге және олардың орнын ауыстыруға арналған MOVE пәрменін пайдалану керек.

### **MOVE пәрмені**

Бір немесе бірнеше файлдың орнын ауыстыратын пәрменнің синтаксисінің түрі мынандай:

MOVE [/Y|/–Y] [диск:][жол] 1-файлдың\_атауы[,...] нәтижелік (результирующий)\_файл

Буманың атауын өзгерту пәрменінің синтаксисінің түрі:

# MOVE [/Y|/–Y] [диск:][жол]каталог1 каталог2

Мұндағы нәтижелік файл параметрі файлдың жаңа орналасу орнын анықтайды және дискінің атауынан, қос нүктеден, каталогтың атауынан, немесе олардың үйлесімді тіркестерінен тұрады. Егер перемещается тек бір файл орын алмастыратын болса, онда оның жаңа атауын көрсетуге болады. Бұл файлды бірден басқа жерге ауыстырып оның атауын өзгертуге мүмкіндік береді. Мысалы,

# MOVE "C:\Мои документы\список.txt" D:\list.txt

Егер /-Y кілті көрсетілсе, онда каталог құрылғанда және файлдар ауыстырылғанда келісуге сұраныс жасалады. /Y кілті мұндай сұраныс беруді болдырмайды.